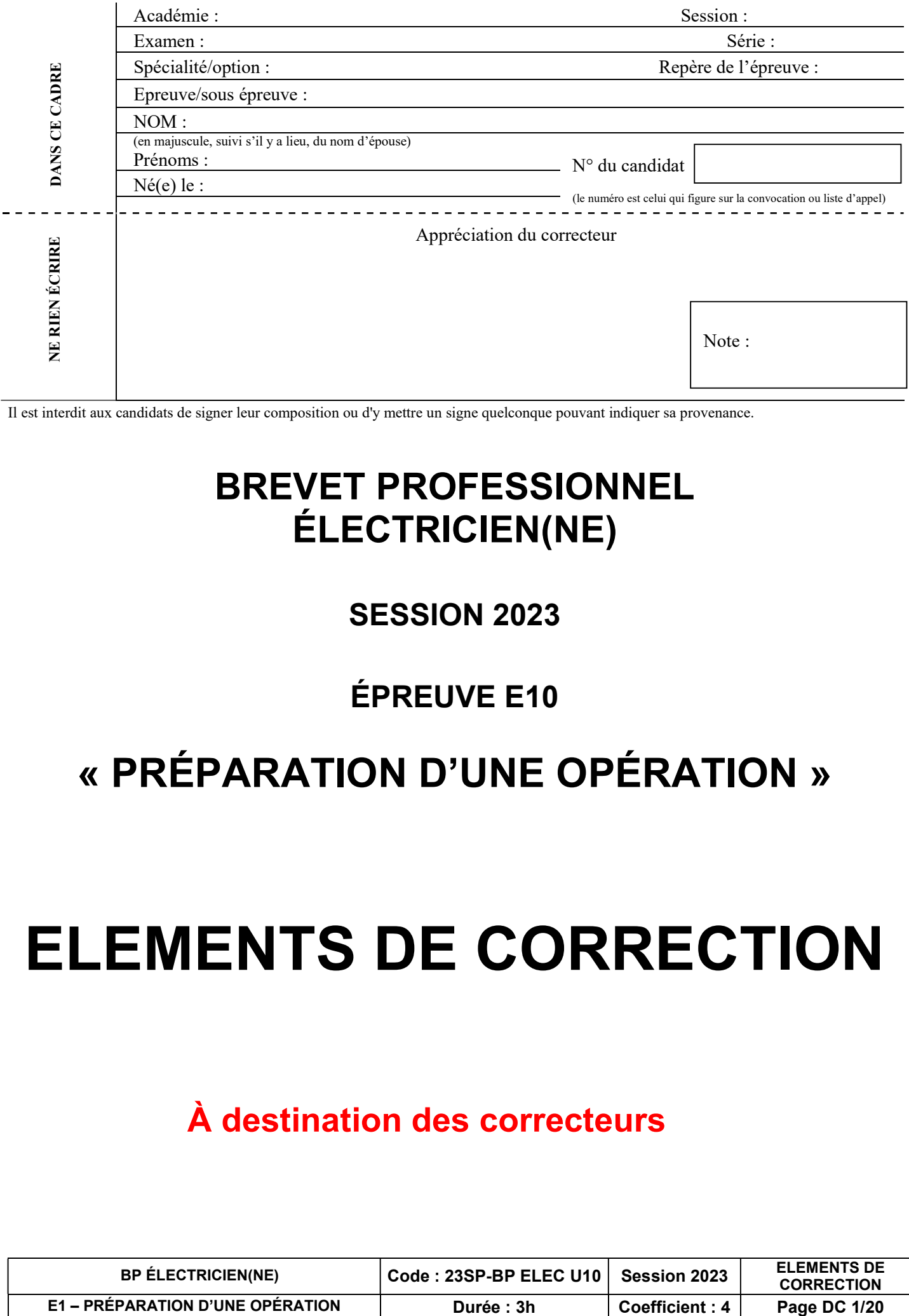

Il est interdit aux candidats de signer leur composition ou d'y mettre un signe quelconque pouvant indiquer sa provenance.

# BREVET PROFESSIONNEL ÉLECTRICIEN(NE)

## SESSION 2023

## ÉPREUVE E10

# « PRÉPARATION D'UNE OPÉRATION »

# ELEMENTS DE CORRECTION

## À destination des correcteurs

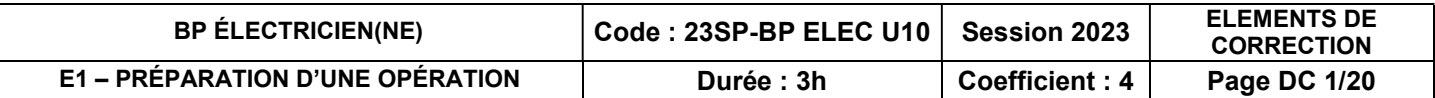

### Mise en situation professionnelle :

L'espace jeune « LA VILLA » situé au 48 rue Charles Hermite à Paris 18éme, souhaite réaménager l'étage du bâtiment en un studio de répétition et d'enregistrement.

L'étage comportera une salle studio de répétition et d'enregistrement ainsi qu'une salle de réunion.

Votre entreprise SETELEC a été retenue pour la réalisation des travaux d'électricité courants forts et courants faibles.

## Travail demandé :

Votre responsable vous sollicite pour réaliser les travaux de la salle de réunion. Il vous remet le dossier d'exécution constitué des documents suivants dans leurs versions numériques :

- Le CCTP Lot courants forts et courants faibles
- Le schéma de distribution de l'étage
- Le planning d'intervention des différents corps de métiers
- Les schémas architecturaux
- De la documentation technique
- Des notices

L'ensemble de ces documents se trouve en version numérique sur le poste informatique mis à votre disposition.

Au travers de ce dossier, en tant qu'électricien, vous êtes chargé de la préparation des interventions relatives aux activités suivantes :

- Activité 1 : Dépose des anciens appareillages
- Activité 2 : Réalisation du nouvel éclairage connecté de la salle de réunion
- Activité 3 : Réalisation de l'installation de nouvelles prises RJ45 et prises de courant connectées
- Activité 4 : Réalisation de l'éclairage de secours

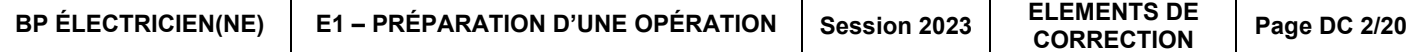

#### Remarques :

- La préparation de ce chantier se décompose en différentes parties qui peuvent être traitées de manière indépendante, dans un ordre indifférent.
- Les propositions de réponses sont à inscrire aux endroits prévus sur le sujet.
- Pour répondre aux différentes questions préparatoires à l'opération, vous vous appuierez des documents constituants le dossier technique et le dossier ressource, qui constituent l'affaire. Ces dossiers sont exclusivement sous forme numérique.

En complément, un logiciel professionnel DIALUX EVO, installé sur le poste informatique, sera à utiliser.

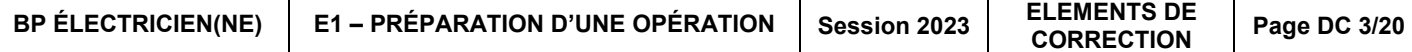

#### → Activité 1 : Dépose des anciens appareillages

Vous êtes en charge de la dépose (démontage) de tous les appareillages de la salle de soutien (qui deviendra la salle de réunion).

A.1 - À l'aide des schémas architecturaux, indiquez si les appareils composant l'actuelle salle de soutien doivent être déplacés ou conservés. Spécifiez leur désignation et leur nombre.

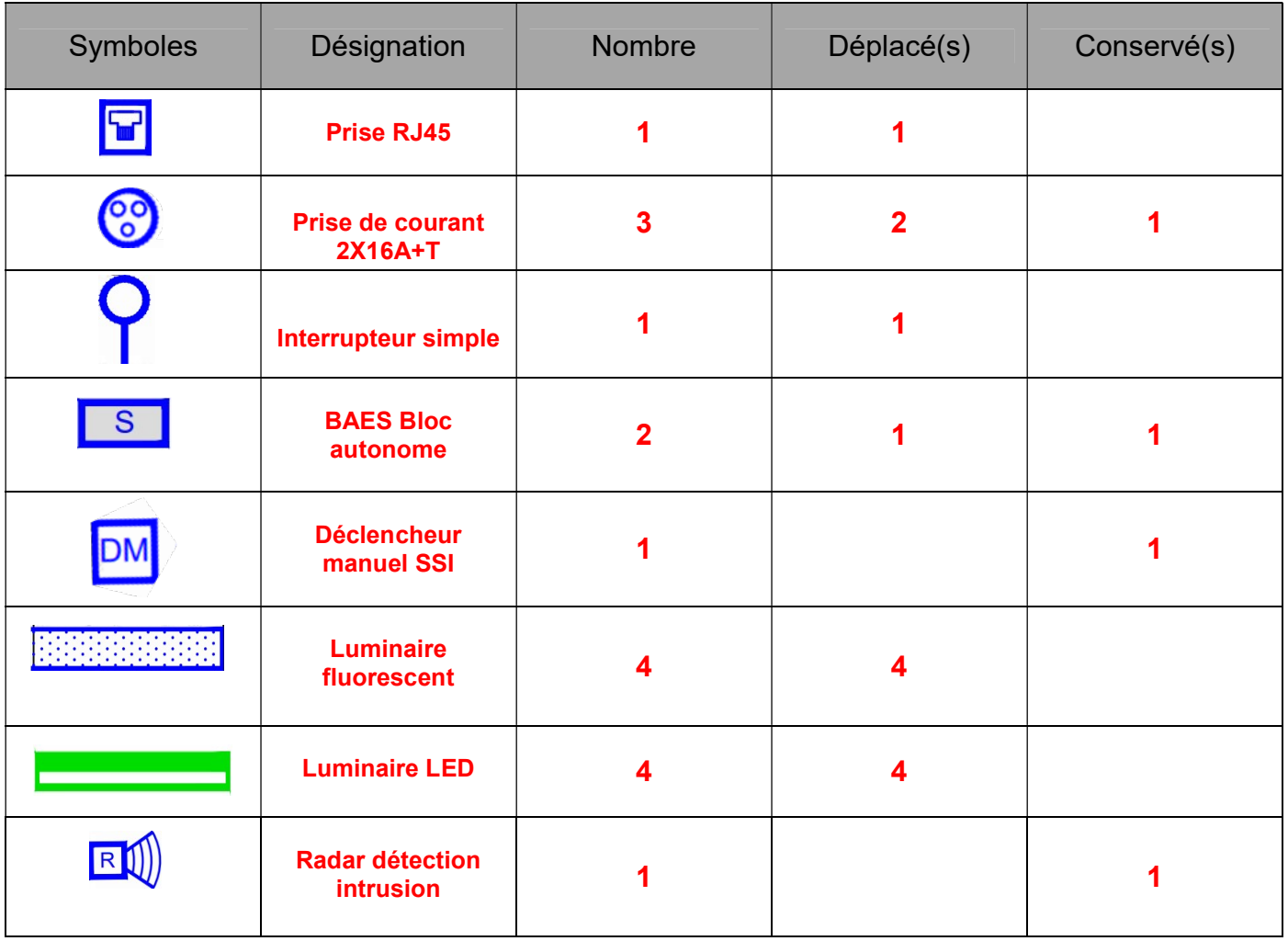

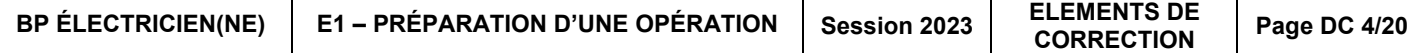

A.2 - Précisez quelle est la 1<sup>ère</sup> précaution à prendre avant toute dépose de matériels.

S'assurer que l'installation est consignée et effectuée préalablement une VAT

A.3 - Indiquez si votre collègue, qui est habilité B2V, peut réaliser la consignation de l'ouvrage.

□ Oui □ Non

A.4 - Sélectionnez le titre d'habilitation lui permettant de consigner toute ou partie de l'installation pour les travaux à réaliser.

□ B1V □ BC

 $\Box$  BR  $\Box$  BE

A.5 - Procédez à une analyse des risques de la dépose de ces appareillages, en supposant que la consignation a été effectuée.

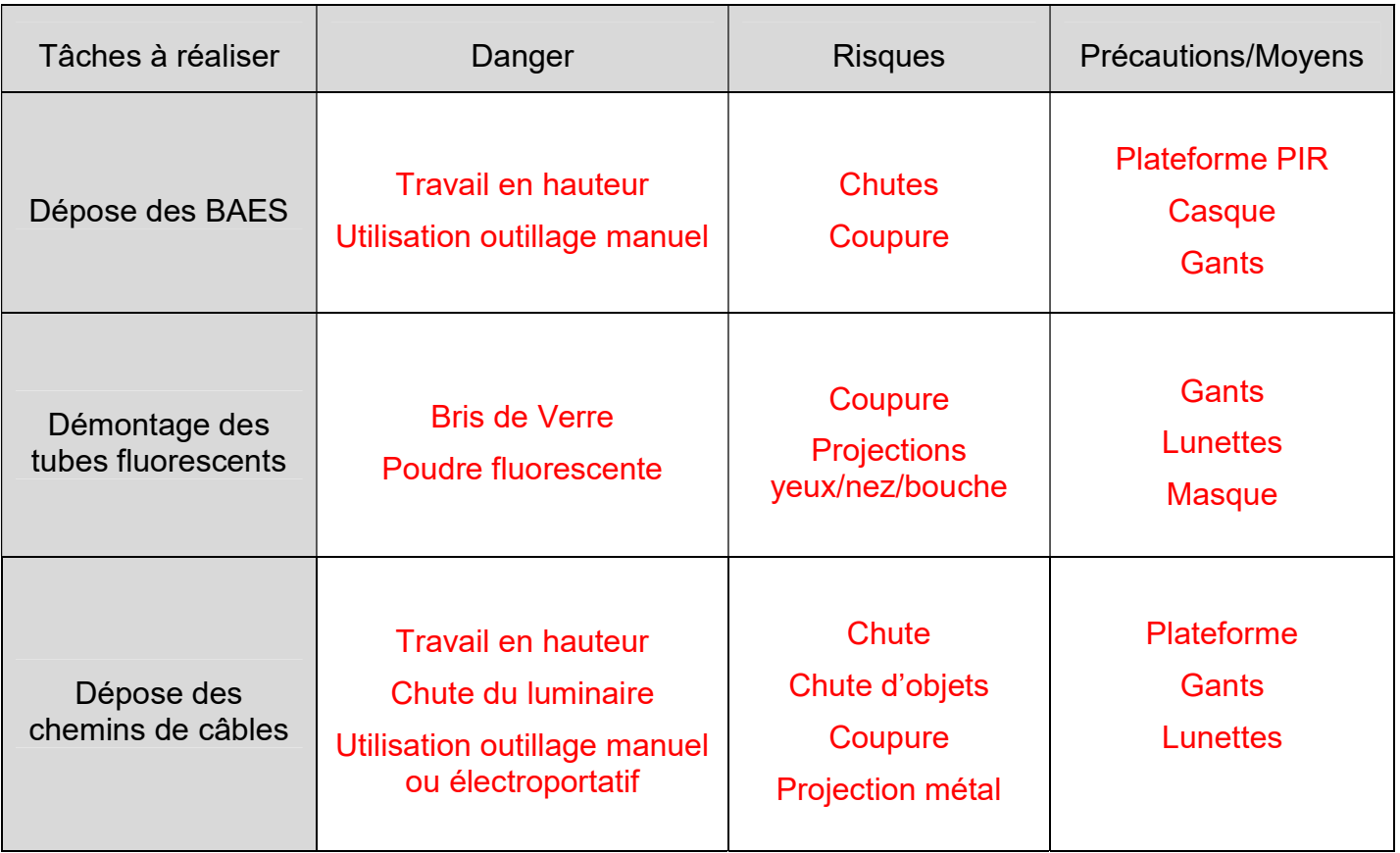

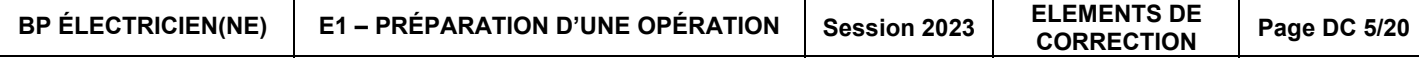

A.6 - D'après le planning d'intervention des différérents corps de métiers, relevez les périodes auxquelles votre entreprise interviendra sur l'ensemble de ce chantier.

1<sup>er</sup> février, du 3 et 5 février et du 9 au 18 février 2021.

A.7 - Vous serez absent le 5 février au matin, précisez l'impact que cela peut avoir sur l'organisation du chantier.

La dépose ne sera pas réalisée à temps.

A.8 - Listez les démarches à accomplir afin de limiter les incidences de cette absence sur le chantier.

- Contacter mon responsable pour me faire remplacer ou décaler d'une journée la dépose
- Contacter le plaquiste pour le prévenir et envisager un retard prévisible

Le souhait du client durant ce chantier est de vouloir réutiliser certains appareillages, notamment les luminaires LED.

A.9 - Précisez les avantages à ce réemploi.

Démarche éco-responsable, économies financières, matériel directement disponible, gain de temps, …

A.10 - Indiquez les avantages liés à l'utilisation de luminaires LED en comparaison des luminaires à tube fluorescent.

Durée de vie, plus économique, plus écologique, coût de la maintenance, plus esthétique, qualité de l'éclairage, …

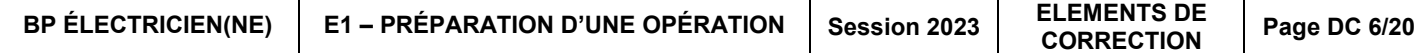

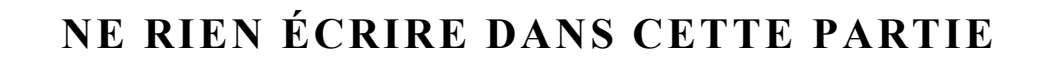

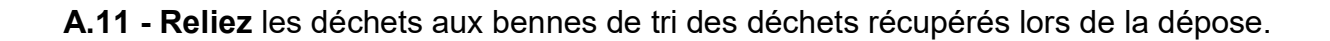

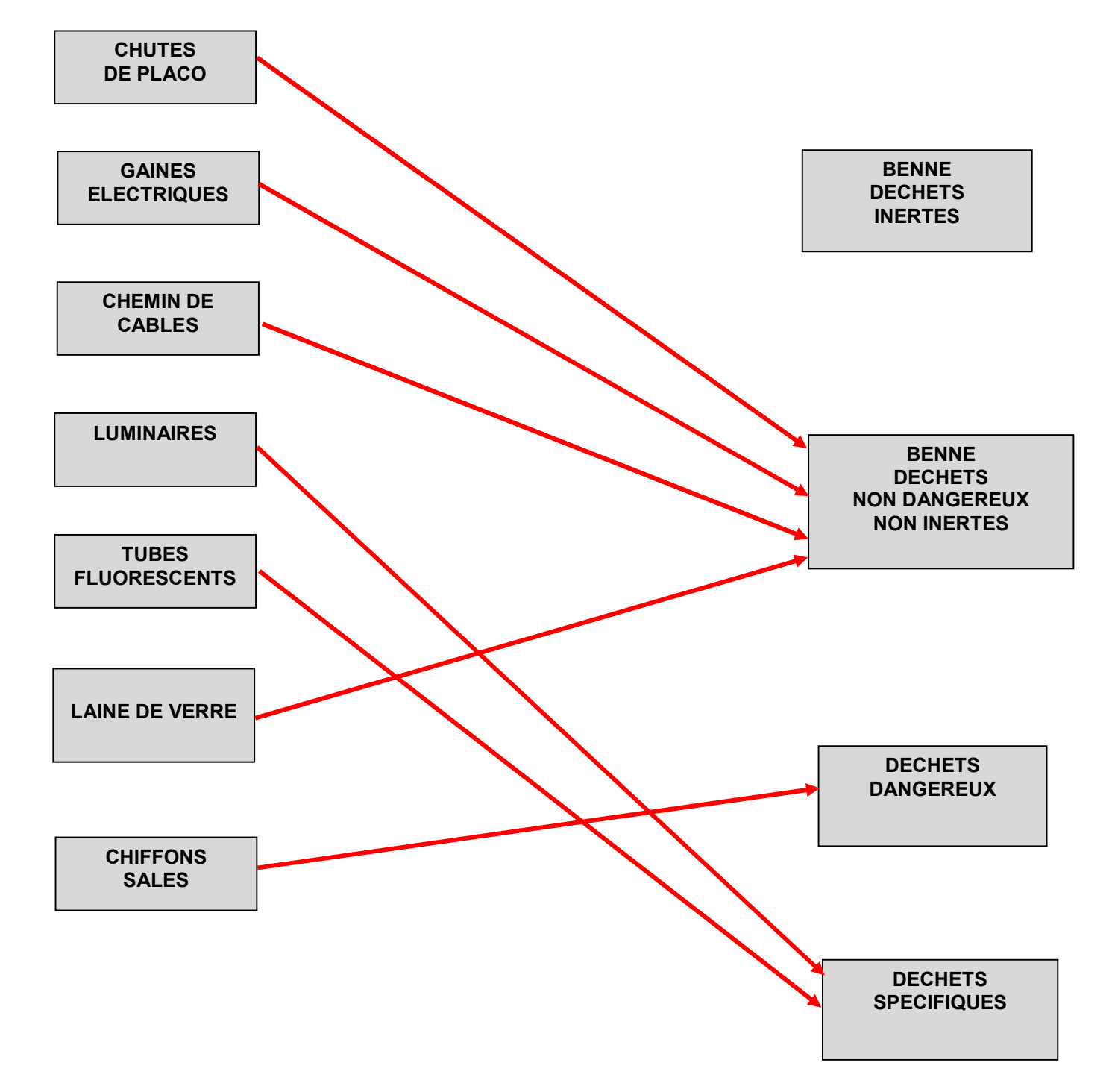

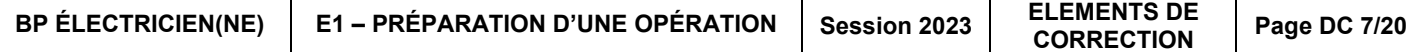

#### → Activité 2 : Réalisation du nouvel éclairage connecté de la salle de réunion

Le client souhaite réutiliser les quatre plafonniers LED existants, dans l'objectif d'optimiser l'éclairage en fonction de la luminosité extérieure, étant donné que la salle de réunion possède une baie vitrée.

B.1 - À l'aide du plan architectural, déterminez le type et les dimensions de luminaires à réinstaller dans la salle de réunion.

Dalle Saphir Eco 36W 3600lm 1200x300mm, 3000K / 4000K

B.2 - Déterminez la référence des luminaires à réinstaller dans la salle de réunion.

CEOTIS 100021

B.3 - Déterminez si les luminaires sont compatibles avec les besoins de variation demandés.

Non, ils ne sont pas compatibles car non dimmables et non variables

Le fabricant des luminaires propose dans sa gamme des drivers DALI adaptés à des luminaires non compatibles à l'origine.

B.4 - Déterminez la référence du driver compatible.

CEOTIS 220 013

Votre conducteur de travaux vous fait remarquer que le mode de pose des luminaires a changé.

B.5 - Retrouvez le nouveau mode de pose puis déterminez la désignation et la référence de l'accessoire à commander.

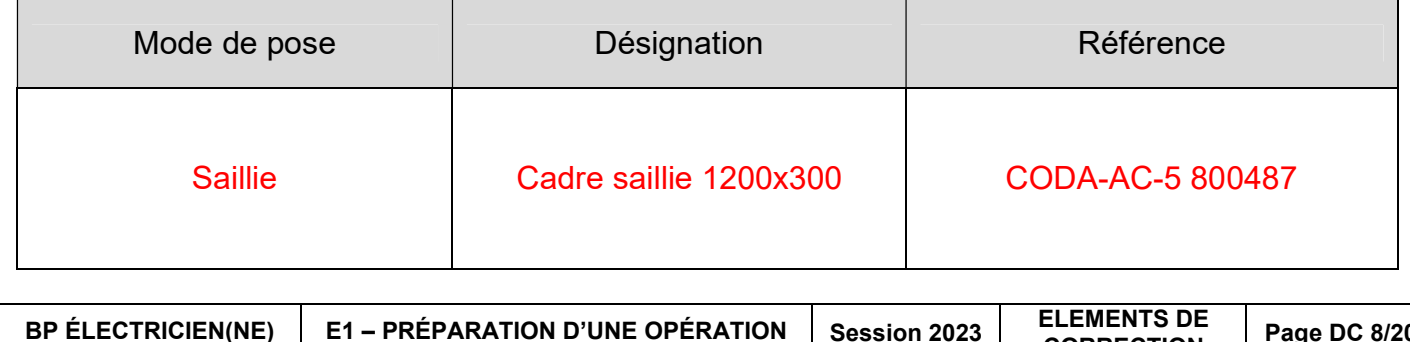

ELEMENTS DE<br>CORRECTION Page DC 8/20

La solution retenue par le bureau d'étude pour l'optimisation de l'éclairage, en fonction de la luminosité extérieure de la salle de réunion, est le DALI LINK de chez BEG.

Afin de préparer l'implantation de l'armoire, vous devez passer commande à votre fournisseur.

B.6 - Préparez le bon de commande à transmettre à votre fournisseur.

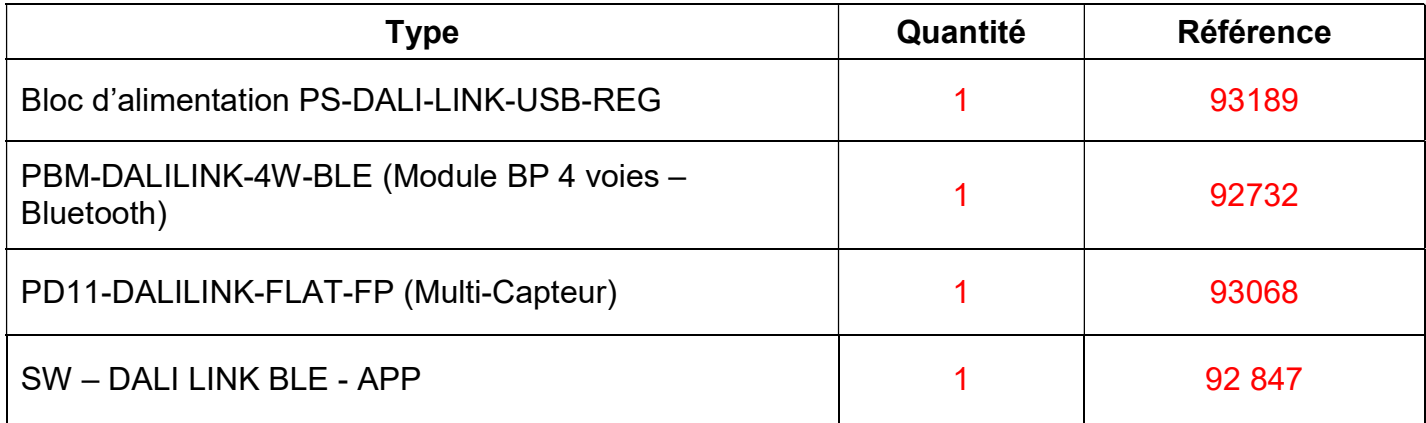

Votre fournisseur habituel vient de vous livrer le matériel demandé. Vous trouverez le bon d'approvisionnement dans le dossier technique.

B.7 - Vérifiez le bon de livraison transmis incluant les reliquats précédents.

Erreur de référence : 92846 au lieu de 93 189

Manque l'appli DALI LINK référencée 92 847

B.8 - Proposez un message par mail pour valider ou non la livraison.

Lui remonter l'erreur sur référence du bloc d'alimentation et lui donner la bonne référence

Lui préciser l'oubli de la livraison de l'appli 92 847

#### Le câble existant arrivant du tableau devra être réutilisé.

B.9 - Indiquez le repère, le calibre actuel du disjoncteur ainsi que le type de câble.

Q5 - C10A - U1000R2V 3G1.5

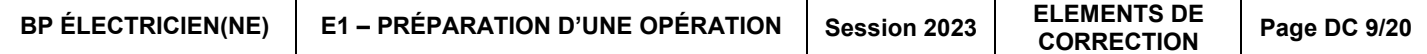

B.10 - Vérifiez, par le calcul, si le disjoncteur peut être réutilisé. On prendra le cas le plus défavorable en terme de facteur de puissance (PF).

1 luminaire LED de 36 w  $I = P / (U \times cos\varphi) = 36 / (230 \times 0.9) = 0.174$  A 4 luminaires I = 4x0.173 = 0,696 A Autre possibilité : Icatalogue = 190 mA  $I = 4 \times 0.190A = 0.76A$ Le disjoncteur de calibre 10A suffit donc et peut être réutilisé.

#### Un micro-switch ci-dessous inclus dans les drivers DALI permet d'ajuster le courant de sortie à l'intensité du luminaire.

B.11 - À partir de la documentation technique du driver, proposez une configuration du courant de sortie, (on prendra une intensité luminaire de 0,7A).

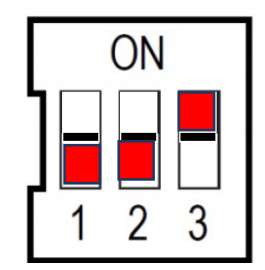

#### Afin de préparer votre intervention, vous devez réaliser le schéma de câblage de l'éclairage connecté.

B.12 - À l'aide des documents techniques du DALI LINK et du DRIVER proposez, sur le document annexe 1 page 19/21, un schéma de raccordement pour le :

- Raccordement de l'alimentation du DALI LINK
- Raccordement du détecteur et du module bouton poussoir Bluetooth
- Raccordement des DRIVERS des plafonniers LED

#### Il n'est pas utile de mettre les couleurs sur le schéma.

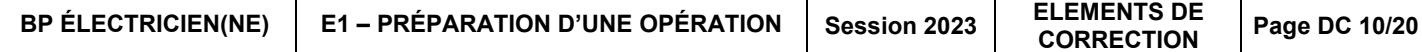

En vue de l'installation de l'éclairage de la pièce, votre responsable vous demande de :

- Vérifier que l'éclairage de la salle de réunion est suffisant pour éclairer la pièce,
- Confirmer la solution retenue par le bureau d'étude,
- Mettre à jour, éventuellement, le dossier d'ouvrage.

B.13 - D'après le CCTP, notez la valeur de l'éclairement E (en Lux) à fournir dans la salle de réunion.

 $E = 300$  Lux

B.14 - Relevez les 2 températures de couleur souhaitées pour les éclairages du bâtiment.

3000 K / 4000 K maxi

Après avoir interrogé le maitre d'œuvre, le choix de commuter les luminaires sur 4000K est confirmé.

B.15 - D'après la documentation technique des plafonniers LED de la salle de réunion, déterminez le flux lumineux fournit par un luminaire.

3600 lm

L'étude de l'éclairage de la salle de réunion a été réalisée par le bureau d'étude sous le logiciel Dialux evo. Le fichier numérique concernant l'affaire se trouve dans le dossier technique.

B.16 - À partir du fichier « Salle de réunion », relevez l'éclairement moyen (Em) de la salle de réunion, pour vous aider, utiliser le document « Tuto dialux salle de réunion ».

 $Em = 180$  lux

B.17 - Vérifiez la conformité de l'éclairement moyen (Em) relevé.

□ Conforme □ Non conforme

Justifiez :

Il doit être de 300 lux.

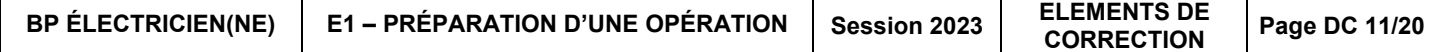

B.18 - Proposez une solution de manière à ce que l'éclairement moyen (Em) soit conforme.

 $\Box$  Modifier la hauteur des luminaires

 $\square$  Modifier la valeur de la température de couleur

□ Modifier la valeur du flux lumineux

B.19 - Relevez la valeur du flux lumineux indiquée sur chacun des luminaires sur le logiciel Dialux.

1500 lm.

B.20 - Précisez si la valeur vous semble correcte.

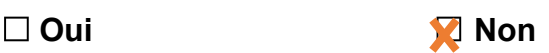

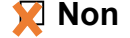

B.21 - Si non, indiquez la valeur à laquelle vous la remplaceriez.

■ 3240 lm □ 3600 lm

B.22 - Effectuez la modification du flux lumineux, pour chacun des luminaires, toujours sous le logiciel Dialux.

B.23 - Relevez puis notez le nouvel éclairement de la salle de réunion.

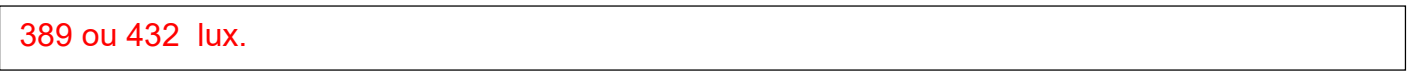

B.24 - Précisez si la valeur vous semble conforme.

■ Conforme □ Non conforme

Oui, car supérieure à 300 lux. // Les indicateurs apparaissent en vert sur le logiciel Justifiez :

En vue de la mise à jour de l'installation, votre responsable vous demande d'enregistrer et d'imprimer les courbes isophotes.

B.25 - Sous Dialux evo, sauvegardez sur le Bureau avec comme nom de fichier (prénom\_NOM\_E10\_BP\_2023), puis imprimez les courbes isophotes de votre affaire.

Appelez l'examinateur afin qu'il vous observe dans votre action.

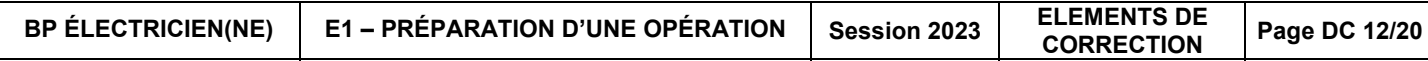

#### $\rightarrow$  Activité 3 : Réalisation de l'installation de nouvelles prises RJ45 et prises de courant connectées

Dans l'espace événementiel de cette réhabilitation, vous allez modifier partiellement l'installation électrique de la salle de réunion. Vous devez entre autre ajouter :

- Une prise de courant connectée pouvant permettre la commande du percolateur à café,
- Une prise de communication dans la salle de réunion. Le responsable du site souhaite installer un écran plat d'au moins 60 pouces, qui permettra d'informer sur les activités du site.

Lorsque l'espace événementiel est utilisé pour servir des petits déjeuners, le responsable du service technique veut pouvoir aussi lancer de son smartphone la mise en chauffe du percolateur à café. On aura, la veille, alimenté en café moulu et rempli en eau la machine.

La solution adoptée est de rendre pilotable à distance la prise de courant alimentant le percolateur à café. Il a été décidé d'installer une Prise Control du Pack de démarrage NETATMO pour une installation connectée de chez Legrand. Cette prise dispose d'une liaison radio en Zigbee.

#### C.1 - Expliquez l'intérêt d'une installation connectée.

Automatiser et réguler le fonctionnement global d'une installation électrique.

C.2 - Indiquez les moyens utilisés pour piloter une installation à distance.

Smartphone, tablette, ordinateur

C.3 - Indiquez l'application à télécharger et à utiliser pour la commande à distance du matériel choisi pour piloter la prise de courant alimentant le percolateur à café.

L'application Home + Control

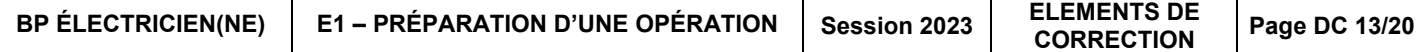

#### Il faut consigner le circuit alimentant la prise de courant de la salle de réunion.

C.4 - Justifiez si votre habilitation BR vous autorise à réaliser cette tâche.

Oui il s'agit d'une intervention ponctuelle. Une personne habilitée BR y est autorisé.

C.5 - Précisez la première étape liée à cette tâche à effectuer et précisez les actions qu'il convient d'opérer.

#### Séparer

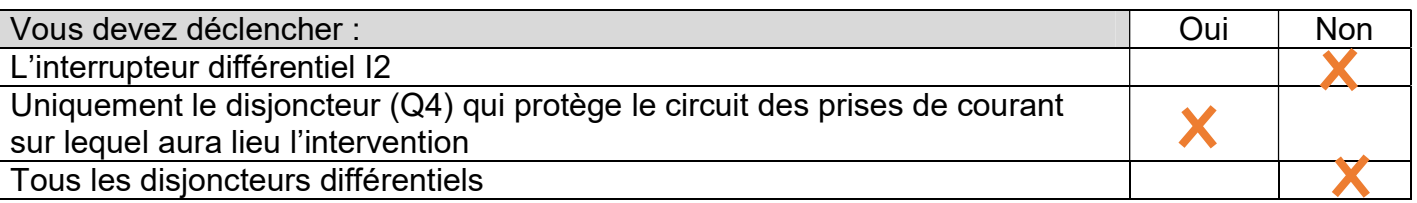

C.6 - Précisez la deuxième étape liée à cette tâche à effectuer et précisez les actions qu'il convient d'opérer.

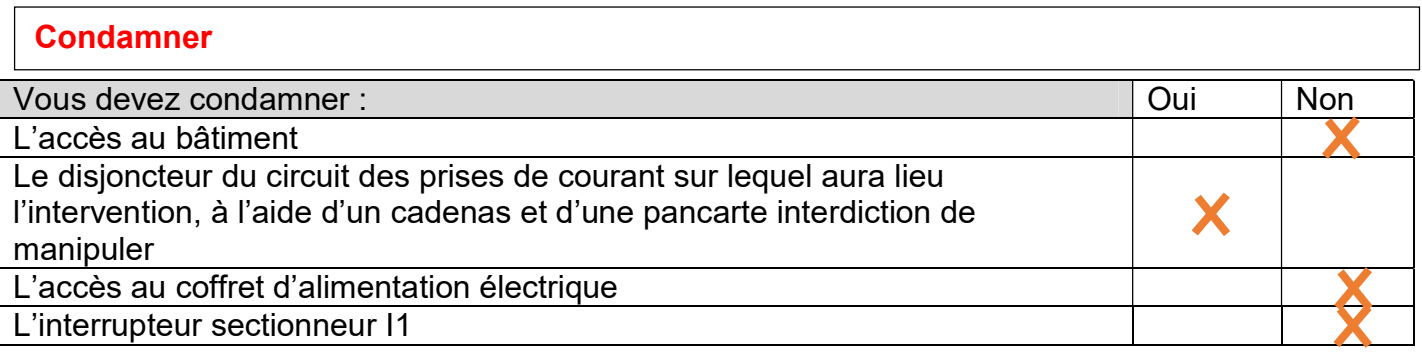

C.7 - Choisissez (en entourant) le ou les équipement(s) à utiliser pour réaliser la condamnation du circuit.

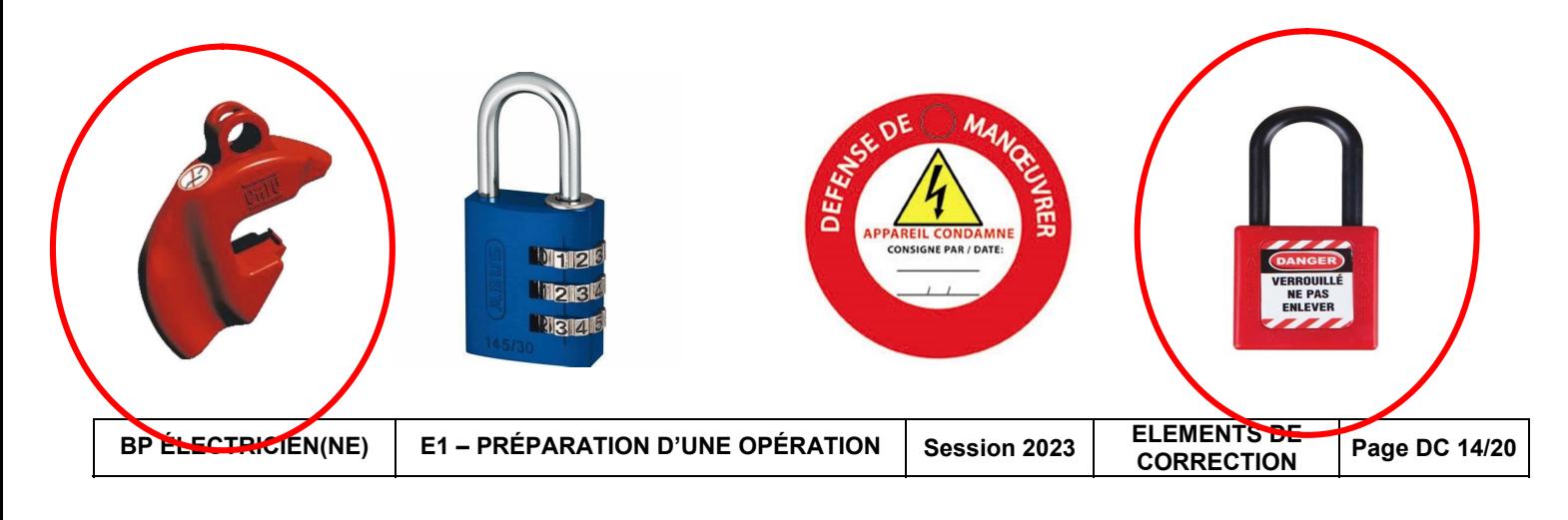

C.8 - Précisez la troisième étape à effectuer.

Identifier

C.9 - Précisez la quatrième et dernière étape à effectuer.

Vérification d'absence de tension (VAT)

C.10 - Désignez le nom complet de l'appareil qui vous servira à vous assurer qu'il n'y a plus de tension dans l'armoire électrique.

Vérificateur d'Absence de Tension

C.11 - Sélectionnez (en l'entourant) l'appareil à utiliser pour réaliser cette dernière étape.

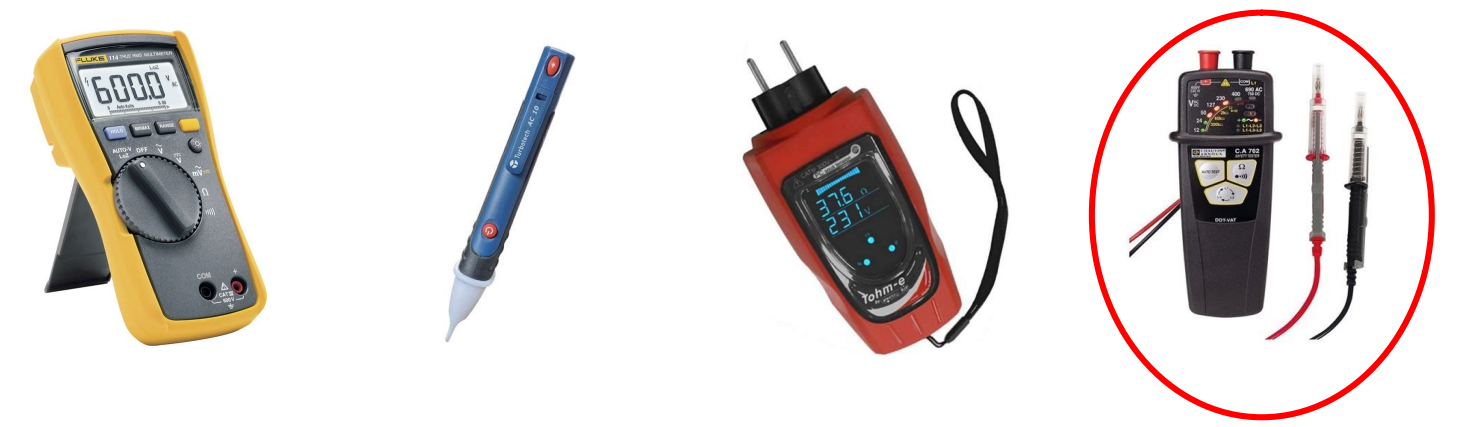

Votre responsable vous demande de préparer la mise en place des prises de communication dans l'espace évènementiel.

Afin de protéger le réseau de communication contre les interférences extérieures, les choix du directeur du site se sont portés sur le câble de référence 032856 et les prises de référence 067345 de la marque Legrand.

Le magasinier n'ayant plus ce type de câble en stock, il vous propose les 3 types de câble ci-après.

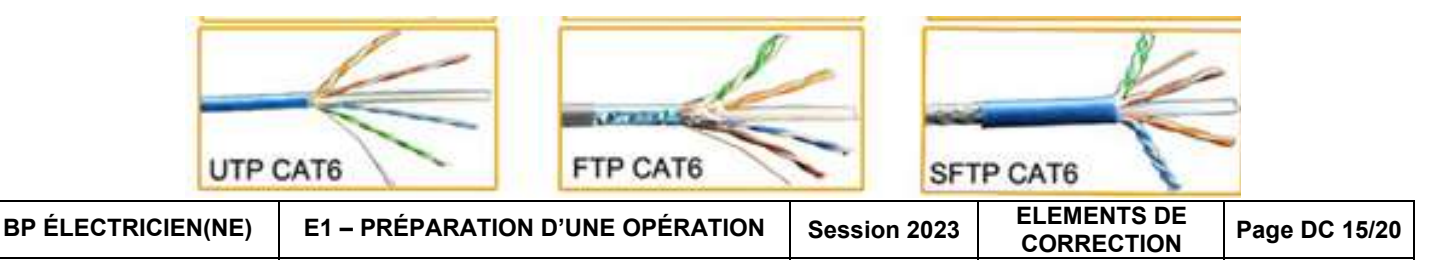

C.12 - Sélectionnez le type de câble qui convient pour votre chantier.

□ UTP CAT6 □ FTP CAT6 □ SFTP CAT6

C.13 - En vous aidant des documents ressources, vérifiez la conformité au CCTP des prises RJ45 choisies par le bureau d'étude en complétant le tableau ci-dessous.

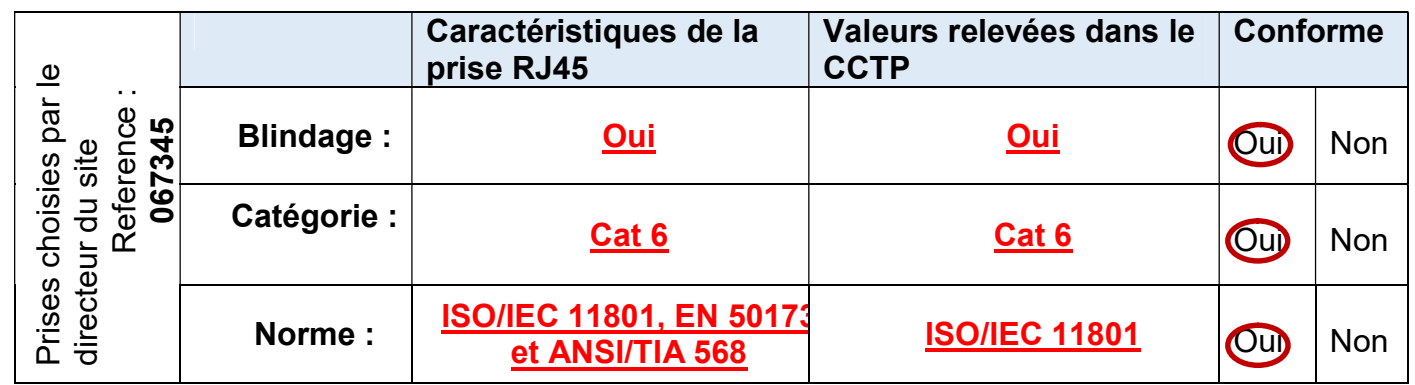

C.14 - Précisez si le choix des prises de communication fait par le bureau d'étude est conforme.

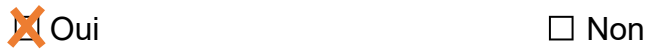

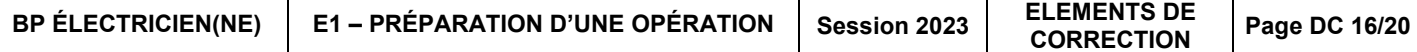

Vous devez dénuder les câbles réseau pour effectuer les connexions dans la salle de réunion et dans le hall.

C.15 - Choisissez l'outil le plus adapté.

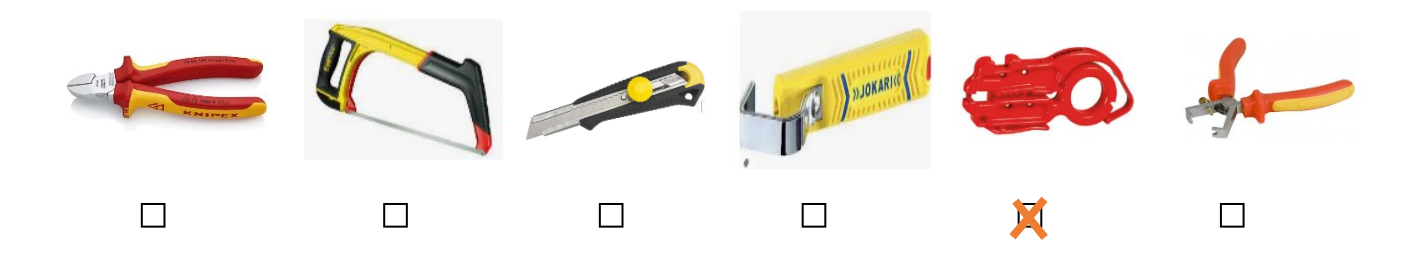

Voici, ci-dessous, trois méthodes de câblage des prises de communication.

C.16 - Sélectionnez la seule méthode possible pour raccorder ces prises réseaux.

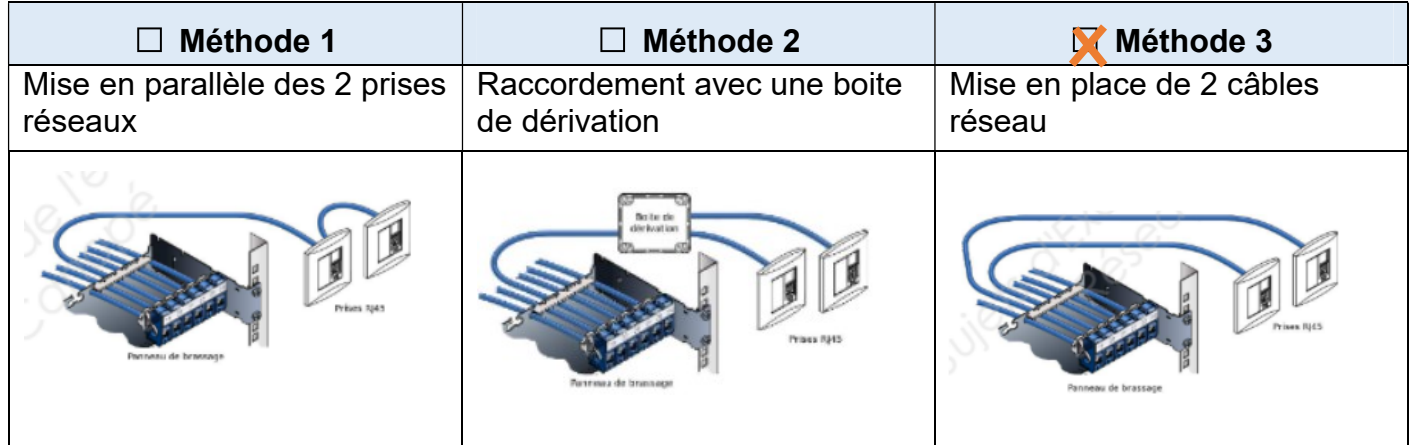

C.17 - En vous aidant du CCTP, indiquez la norme que vous allez utiliser pour l'affectation des paires de conducteurs des prises RJ45.

Norme utilisée pour l'affectation des paires : **EIA/TIA 568 B.** 

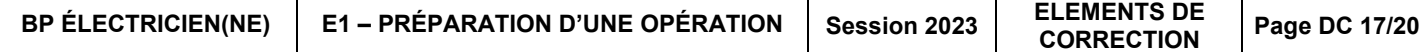

C.18 - Placez sur le schéma, les couleurs des conducteurs qui seront raccordés à la prise de communication.

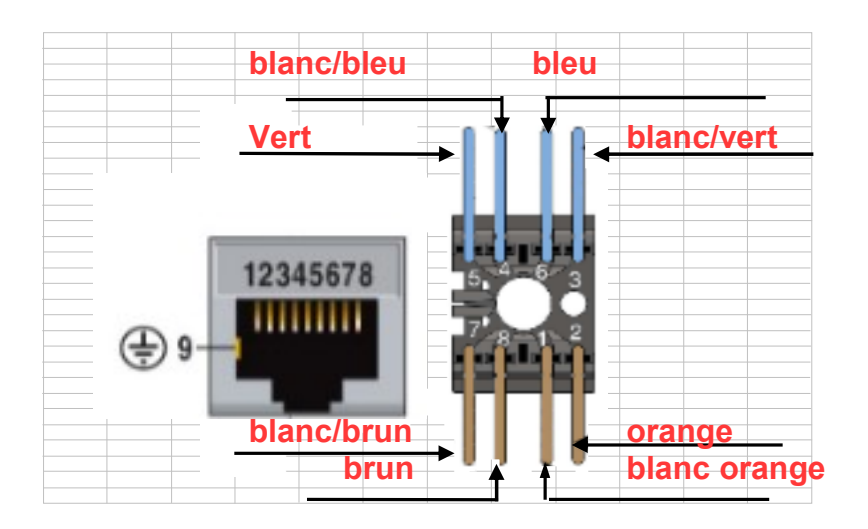

#### → Activité 4 : Réalisation de l'éclairage de secours

L'éclairage de sécurité doit être complété par deux BAES de type LED technologie SATI installés en saillie.

Ils seront placés à une hauteur inaccessible aux personnes, avec pictogramme normalisé.

Les blocs autonomes utilisés pour l'éclairage d'évacuation seront à LED de type non permanent. Ils sont équipés d'un système automatique de tests intégrés (SATI) et d'une télécommande.

Ils seront alimentés sous 230 V + T depuis le tableau divisionnaire du niveau R+2.

Les conducteurs courant faible seront posés sur des chemins de câbles distincts de ceux des courants forts avec cornière de séparation pour le cheminement des câbles SSI dans les chemins de câbles dédiés aux lots courants faibles.

Il vous faut vérifier la conformité de la télécommande des BAES.

D.1 - Indiquez le rôle du BAES.

Le BAES permet d'éclairer et d'indiquer la direction des sorties d'un bâtiment en cas d'évacuation ou de panne d'éclairage.

#### D.2 - Vérifiez si la télécommande est conforme.

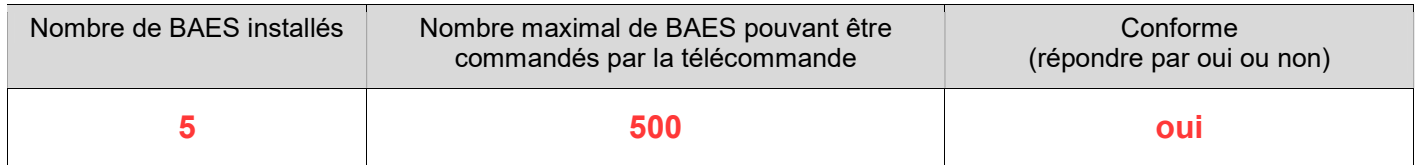

D.3 - Précisez les repères des départs à consigner dans le tableau divisionnaire avant le raccordement des BAES.

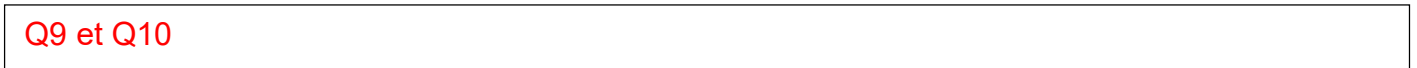

D.4 - Indiquez et justifiez la désignation des câbles à utiliser pour le raccordement des BAES.

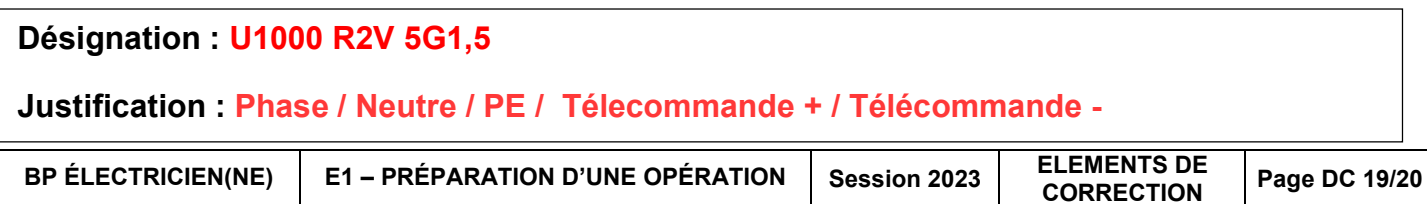

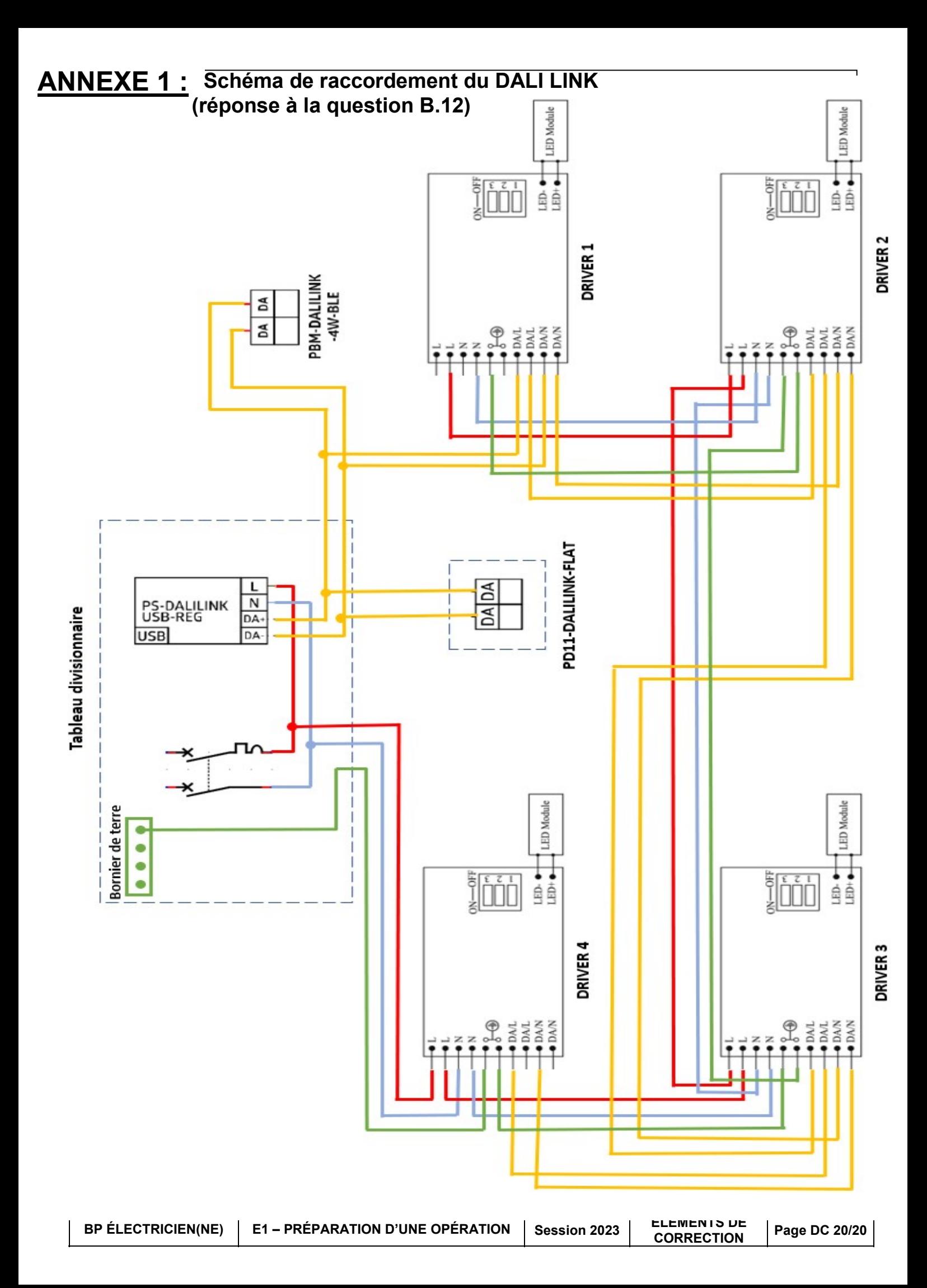

#### ANNEXE2 Courbes isophotes (réponse à la question B.25) DIALUX 11/11/2020 Salle\_de\_réunion

Terrain 1 / Bâtiment 5 / Étage 1 / Pièce 3 / Résumé

#### Pièce 3

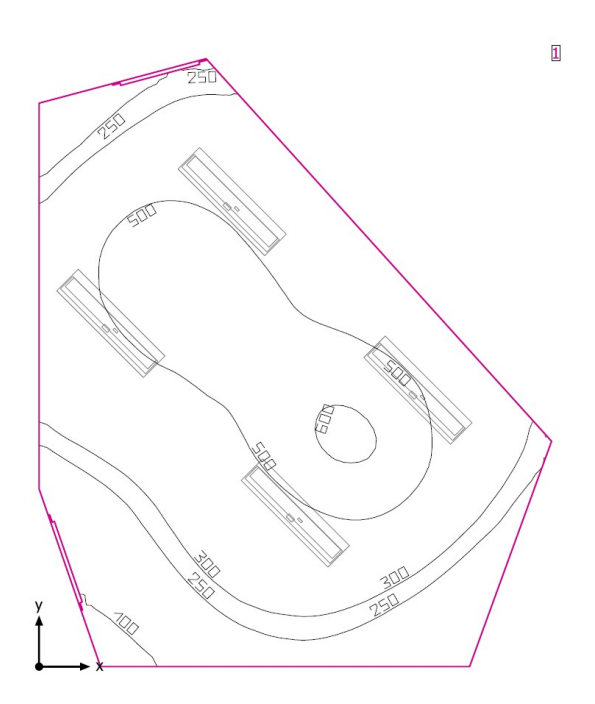

Hauteur de pièce éclairée: 2.800 m, Degrés de réflexion: Plafond 70.0%, Murs 50.0%, Sol 20.0%, Facteur de maintenance: 0.80

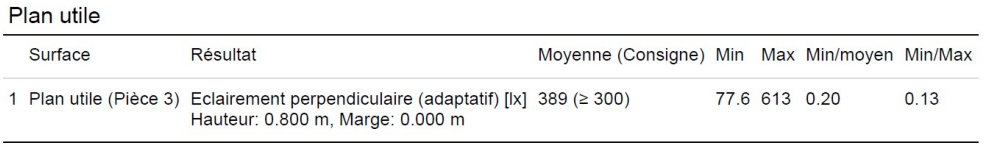

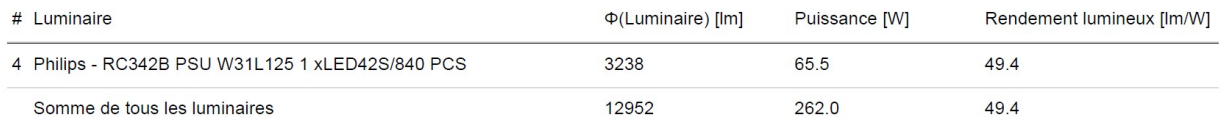

Valeur spécifique de raccordement: 12.12 W/m<sup>2</sup> = 3.11 W/m<sup>2</sup>/100 lx (Surface de base de la pièce 21.63 m<sup>2</sup>)

Consommation: 27 - 43 kWh/a de maximum 800 kWh/a

Les valeurs de consommation énergétique ne prennent en compte ni les décors lumineux ni leurs états de variation.